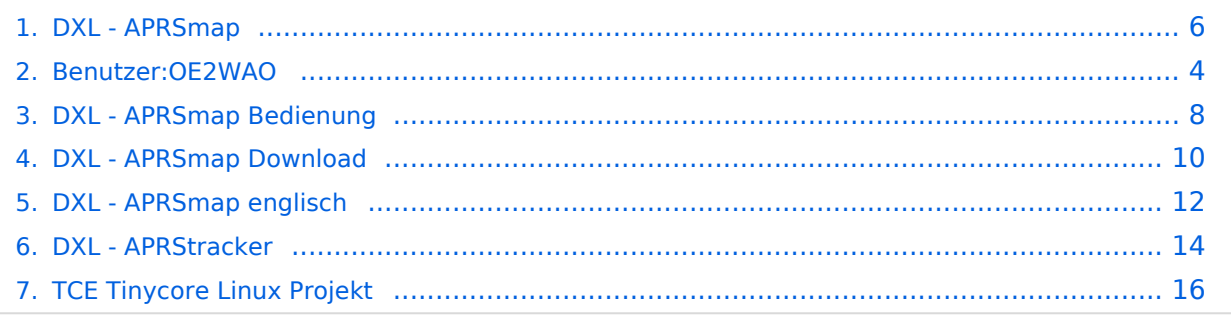

# **DXL - APRSmap**

[Versionsgeschichte interaktiv durchsuchen](https://wiki.oevsv.at) [VisuellWikitext](https://wiki.oevsv.at)

# **[ltext anzeigen](#page-5-0))** [OE2WAO](#page-3-0) ([Diskussion](https://wiki.oevsv.at/w/index.php?title=Benutzer_Diskussion:OE2WAO&action=view) | [Beiträge](https://wiki.oevsv.at/wiki/Spezial:Beitr%C3%A4ge/OE2WAO))

[\(→Features](#page-6-0)) [← Zum vorherigen Versionsunterschied](#page-5-0)

#### **[Version vom 1. Juli 2015, 21:06 Uhr](#page-5-0) [\(Quel](#page-5-0) [Version vom 23. August 2015, 11:03 Uhr](#page-5-0) ([Quelltext anzeigen](#page-5-0))**

[OE2WAO](#page-3-0) [\(Diskussion](https://wiki.oevsv.at/w/index.php?title=Benutzer_Diskussion:OE2WAO&action=view) | [Beiträge\)](https://wiki.oevsv.at/wiki/Spezial:Beitr%C3%A4ge/OE2WAO) K ([→Einleitung](#page-6-1)) [Zum nächsten Versionsunterschied →](#page-5-0)

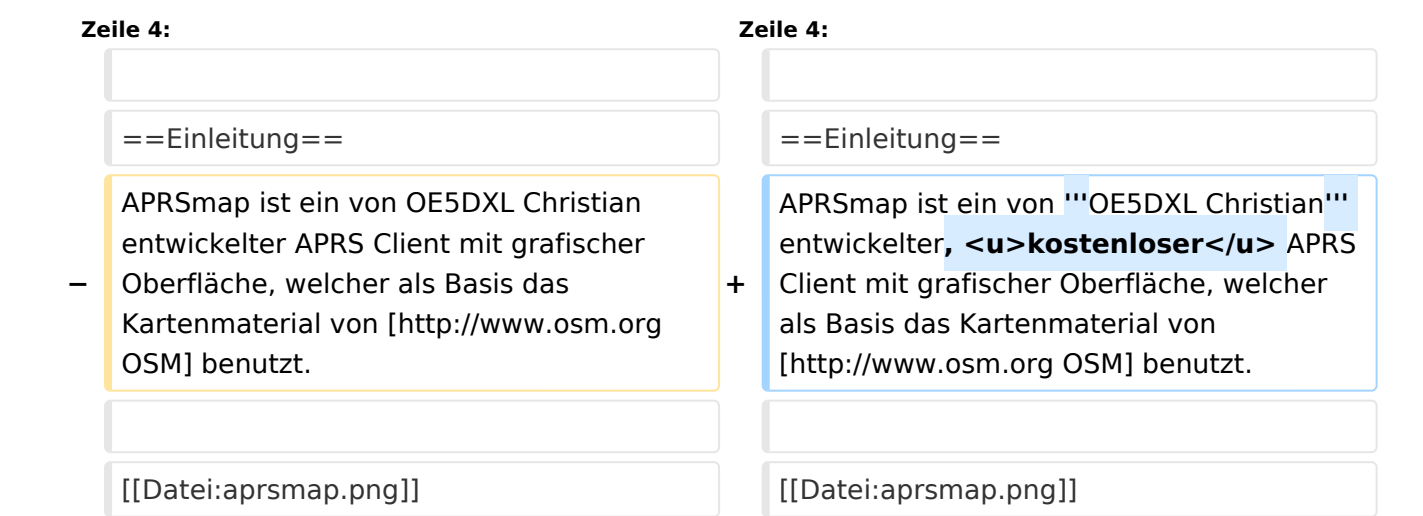

# Version vom 23. August 2015, 11:03 Uhr

For english version on this project [>>click here<<](#page-11-0)

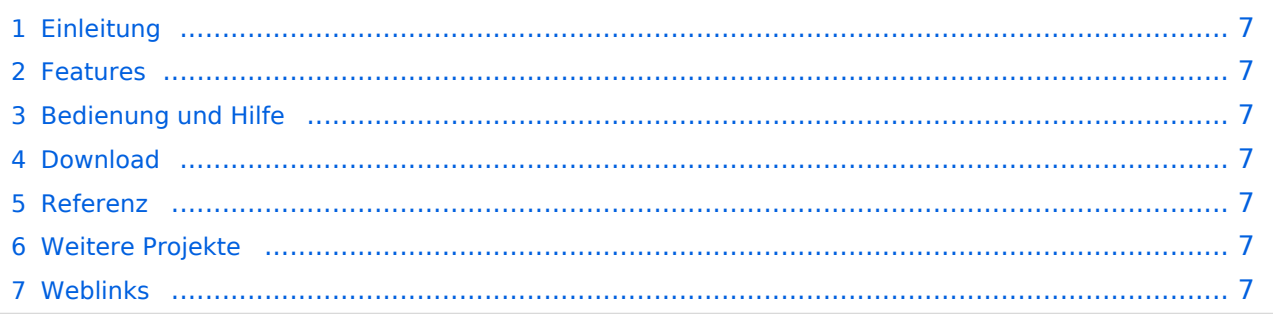

APRSmap ist ein von **OE5DXL Christian** entwickelter, kostenloser APRS Client mit grafischer Oberfläche, welcher als Basis das Kartenmaterial von [OSM](http://www.osm.org) benutzt.

[Datei:aprsmap.png](https://wiki.oevsv.at/w/index.php?title=Spezial:Hochladen&wpDestFile=aprsmap.png)

# Features

- OpenSource und bereits fertig für Windows und Linux compiliert
- 100%ige Einhaltung der aktuellen APRS Protokoll Vorgaben
- Keine Installation erforderlich, nur kopieren und starten
- $\bullet$ Keine überflüssigen Menüs, Fokus auf der Darstellung
- IP-basiert, somit out-of-the-box netzwerkfähig im HAMNET sowie Internet
- Bedienung über Shortcuts
- Lokale serielle Anbindung (TNC) möglich Betrieb als HF IGATE
- Zur Darstellung können mehrere Mapsources verwendet werden. Standardmäßig ist dies OSM - OpenStreetMap
- Trackfilter für verzögert/verspätet/wiederholte Pakete "f"
- Geländeschnitt und Funkausbreitungsberechnung (ab v0.36) "R"
- Animation von Tracks mit Zeitleiste "a"
- Animation der Temperaturverteilung "w"
- Messaging

# [Bedienung und Hilfe](#page-7-0)

[Bedienungsanleitung](#page-7-0) - Die Hilfe beim Umgang mit dem Programm

# [Download](#page-9-0)

[APRSmap Download](#page-9-0) - Für Windows, Linux und ARM (Raspberry Pi)

#### Referenz

Das Programm APRSmap wurde für den ÖVSV Innovationspreis 2013 nominiert.

# Weitere Projekte

Weiter passende Projekte von OE5DXL aus dieser Serie sind

- [DXL APRStracker](#page-13-0)  Hard- und Software für einen minimalistischen APRS Tracker
- **[TCE Tinycore Linux Projekt](#page-15-0)  Der mächtige und innovative Digipeater für APRS, Packet Radio,** Echolink, u.v.m.

#### Weblinks

<span id="page-3-0"></span>[Versionsgeschichte interaktiv durchsuchen](https://wiki.oevsv.at) [VisuellWikitext](https://wiki.oevsv.at)

**[ltext anzeigen](#page-5-0))** [OE2WAO](#page-3-0) ([Diskussion](https://wiki.oevsv.at/w/index.php?title=Benutzer_Diskussion:OE2WAO&action=view) | [Beiträge](https://wiki.oevsv.at/wiki/Spezial:Beitr%C3%A4ge/OE2WAO)) [\(→Features](#page-4-0)) [← Zum vorherigen Versionsunterschied](#page-5-0)

#### **[Version vom 1. Juli 2015, 21:06 Uhr](#page-5-0) [\(Quel](#page-5-0) [Version vom 23. August 2015, 11:03 Uhr](#page-5-0) ([Quelltext anzeigen](#page-5-0))**

[OE2WAO](#page-3-0) [\(Diskussion](https://wiki.oevsv.at/w/index.php?title=Benutzer_Diskussion:OE2WAO&action=view) | [Beiträge\)](https://wiki.oevsv.at/wiki/Spezial:Beitr%C3%A4ge/OE2WAO) K ([→Einleitung](#page-4-1)) [Zum nächsten Versionsunterschied →](#page-5-0)

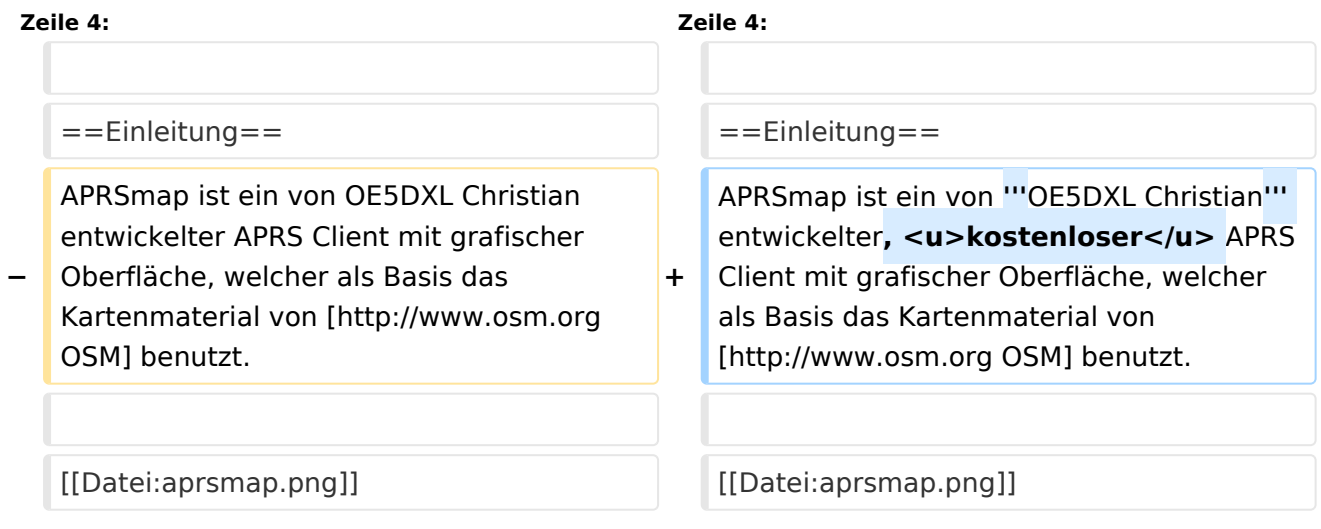

# Version vom 23. August 2015, 11:03 Uhr

For english version on this project [>>click here<<](#page-11-0)

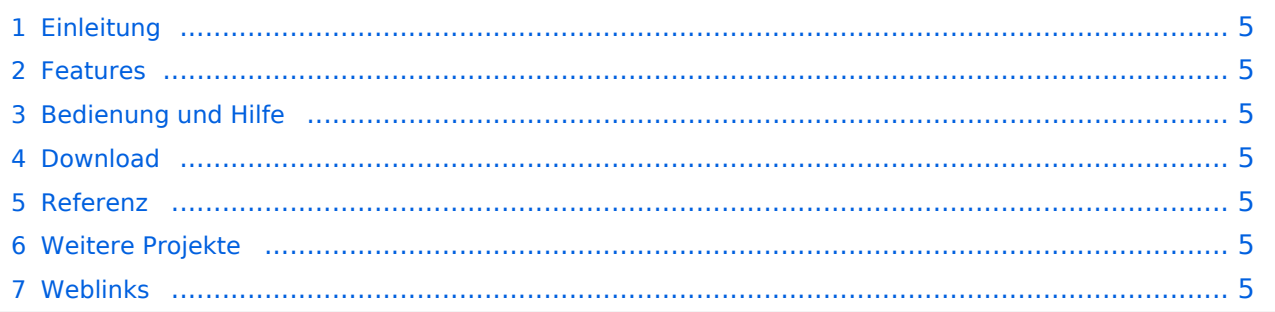

<span id="page-4-1"></span>APRSmap ist ein von **OE5DXL Christian** entwickelter, kostenloser APRS Client mit grafischer Oberfläche, welcher als Basis das Kartenmaterial von [OSM](http://www.osm.org) benutzt.

[Datei:aprsmap.png](https://wiki.oevsv.at/w/index.php?title=Spezial:Hochladen&wpDestFile=aprsmap.png)

# <span id="page-4-0"></span>Features

- OpenSource und bereits fertig für Windows und Linux compiliert
- 100%ige Einhaltung der aktuellen APRS Protokoll Vorgaben
- Keine Installation erforderlich, nur kopieren und starten
- $\bullet$ Keine überflüssigen Menüs, Fokus auf der Darstellung
- IP-basiert, somit out-of-the-box netzwerkfähig im HAMNET sowie Internet
- Bedienung über Shortcuts
- Lokale serielle Anbindung (TNC) möglich Betrieb als HF IGATE
- Zur Darstellung können mehrere Mapsources verwendet werden. Standardmäßig ist dies OSM - OpenStreetMap
- Trackfilter für verzögert/verspätet/wiederholte Pakete "f"
- Geländeschnitt und Funkausbreitungsberechnung (ab v0.36) "R"
- Animation von Tracks mit Zeitleiste "a"
- Animation der Temperaturverteilung "w"
- Messaging

# <span id="page-4-2"></span>[Bedienung und Hilfe](#page-7-0)

[Bedienungsanleitung](#page-7-0) - Die Hilfe beim Umgang mit dem Programm

# <span id="page-4-3"></span>[Download](#page-9-0)

[APRSmap Download](#page-9-0) - Für Windows, Linux und ARM (Raspberry Pi)

#### <span id="page-4-4"></span>Referenz

Das Programm APRSmap wurde für den ÖVSV Innovationspreis 2013 nominiert.

# <span id="page-4-5"></span>Weitere Projekte

Weiter passende Projekte von OE5DXL aus dieser Serie sind

- [DXL APRStracker](#page-13-0)  Hard- und Software für einen minimalistischen APRS Tracker
- **[TCE Tinycore Linux Projekt](#page-15-0)  Der mächtige und innovative Digipeater für APRS, Packet Radio,** Echolink, u.v.m.

#### <span id="page-4-6"></span>Weblinks

<span id="page-5-0"></span>[Versionsgeschichte interaktiv durchsuchen](https://wiki.oevsv.at) [VisuellWikitext](https://wiki.oevsv.at)

**[ltext anzeigen](#page-5-0))** [OE2WAO](#page-3-0) ([Diskussion](https://wiki.oevsv.at/w/index.php?title=Benutzer_Diskussion:OE2WAO&action=view) | [Beiträge](https://wiki.oevsv.at/wiki/Spezial:Beitr%C3%A4ge/OE2WAO)) [\(→Features](#page-6-0)) [← Zum vorherigen Versionsunterschied](#page-5-0)

#### **[Version vom 1. Juli 2015, 21:06 Uhr](#page-5-0) [\(Quel](#page-5-0) [Version vom 23. August 2015, 11:03 Uhr](#page-5-0) ([Quelltext anzeigen](#page-5-0))**

[OE2WAO](#page-3-0) [\(Diskussion](https://wiki.oevsv.at/w/index.php?title=Benutzer_Diskussion:OE2WAO&action=view) | [Beiträge\)](https://wiki.oevsv.at/wiki/Spezial:Beitr%C3%A4ge/OE2WAO) K ([→Einleitung](#page-6-1)) [Zum nächsten Versionsunterschied →](#page-5-0)

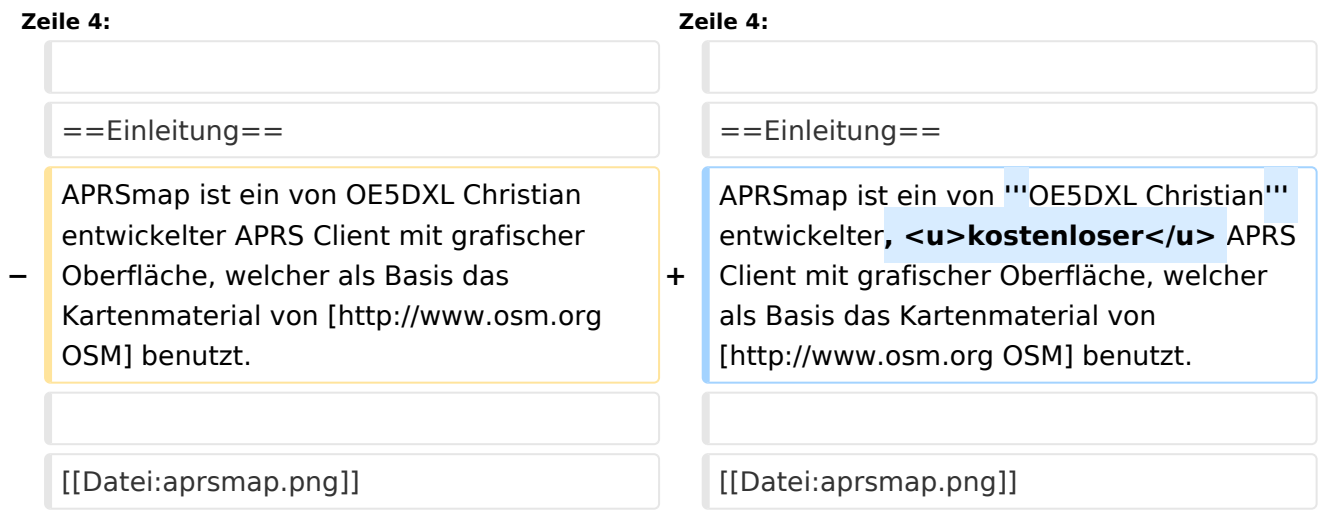

# Version vom 23. August 2015, 11:03 Uhr

For english version on this project [>>click here<<](#page-11-0)

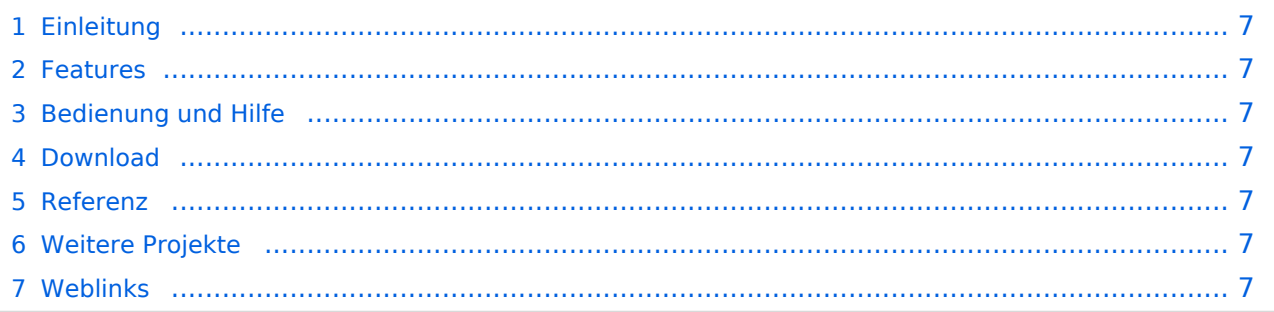

<span id="page-6-1"></span>APRSmap ist ein von **OE5DXL Christian** entwickelter, kostenloser APRS Client mit grafischer Oberfläche, welcher als Basis das Kartenmaterial von [OSM](http://www.osm.org) benutzt.

[Datei:aprsmap.png](https://wiki.oevsv.at/w/index.php?title=Spezial:Hochladen&wpDestFile=aprsmap.png)

# <span id="page-6-0"></span>Features

- OpenSource und bereits fertig für Windows und Linux compiliert
- 100%ige Einhaltung der aktuellen APRS Protokoll Vorgaben
- Keine Installation erforderlich, nur kopieren und starten
- $\bullet$ Keine überflüssigen Menüs, Fokus auf der Darstellung
- IP-basiert, somit out-of-the-box netzwerkfähig im HAMNET sowie Internet
- Bedienung über Shortcuts
- Lokale serielle Anbindung (TNC) möglich Betrieb als HF IGATE
- Zur Darstellung können mehrere Mapsources verwendet werden. Standardmäßig ist dies OSM - OpenStreetMap
- Trackfilter für verzögert/verspätet/wiederholte Pakete "f"
- Geländeschnitt und Funkausbreitungsberechnung (ab v0.36) "R"
- Animation von Tracks mit Zeitleiste "a"
- Animation der Temperaturverteilung "w"
- Messaging

# <span id="page-6-2"></span>[Bedienung und Hilfe](#page-7-0)

[Bedienungsanleitung](#page-7-0) - Die Hilfe beim Umgang mit dem Programm

# <span id="page-6-3"></span>[Download](#page-9-0)

[APRSmap Download](#page-9-0) - Für Windows, Linux und ARM (Raspberry Pi)

#### <span id="page-6-4"></span>Referenz

Das Programm APRSmap wurde für den ÖVSV Innovationspreis 2013 nominiert.

# <span id="page-6-5"></span>Weitere Projekte

Weiter passende Projekte von OE5DXL aus dieser Serie sind

- [DXL APRStracker](#page-13-0)  Hard- und Software für einen minimalistischen APRS Tracker
- **[TCE Tinycore Linux Projekt](#page-15-0)  Der mächtige und innovative Digipeater für APRS, Packet Radio,** Echolink, u.v.m.

#### <span id="page-6-6"></span>Weblinks

<span id="page-7-0"></span>[Versionsgeschichte interaktiv durchsuchen](https://wiki.oevsv.at) [VisuellWikitext](https://wiki.oevsv.at)

**[ltext anzeigen](#page-5-0))** [OE2WAO](#page-3-0) ([Diskussion](https://wiki.oevsv.at/w/index.php?title=Benutzer_Diskussion:OE2WAO&action=view) | [Beiträge](https://wiki.oevsv.at/wiki/Spezial:Beitr%C3%A4ge/OE2WAO)) [\(→Features](#page-8-0)) [← Zum vorherigen Versionsunterschied](#page-5-0)

#### **[Version vom 1. Juli 2015, 21:06 Uhr](#page-5-0) [\(Quel](#page-5-0) [Version vom 23. August 2015, 11:03 Uhr](#page-5-0) ([Quelltext anzeigen](#page-5-0))**

[OE2WAO](#page-3-0) [\(Diskussion](https://wiki.oevsv.at/w/index.php?title=Benutzer_Diskussion:OE2WAO&action=view) | [Beiträge\)](https://wiki.oevsv.at/wiki/Spezial:Beitr%C3%A4ge/OE2WAO) K ([→Einleitung](#page-8-1)) [Zum nächsten Versionsunterschied →](#page-5-0)

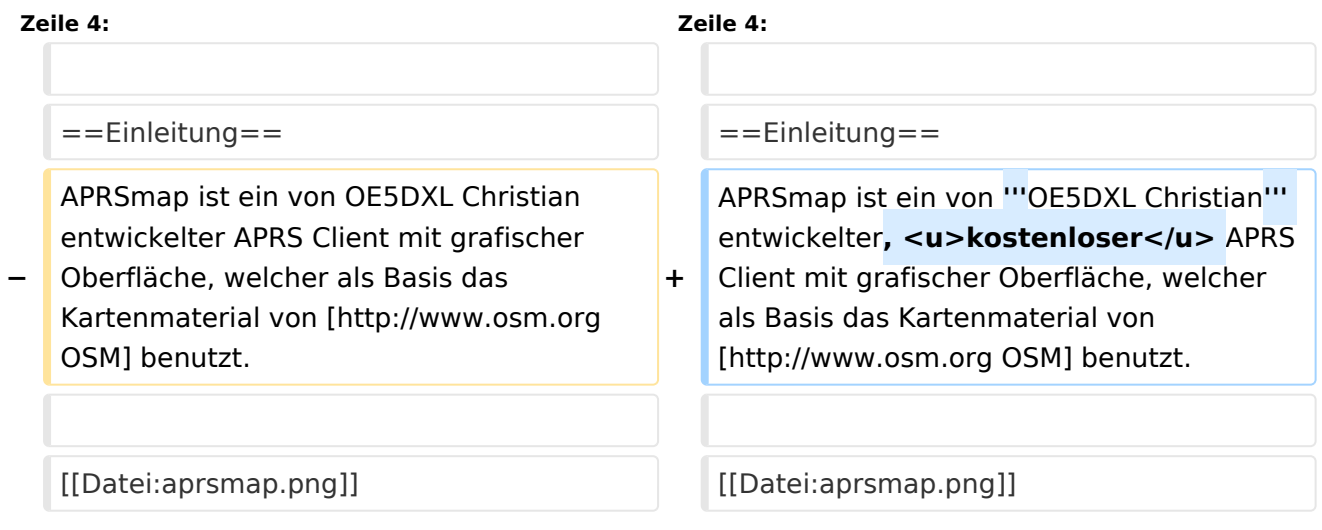

# Version vom 23. August 2015, 11:03 Uhr

For english version on this project [>>click here<<](#page-11-0)

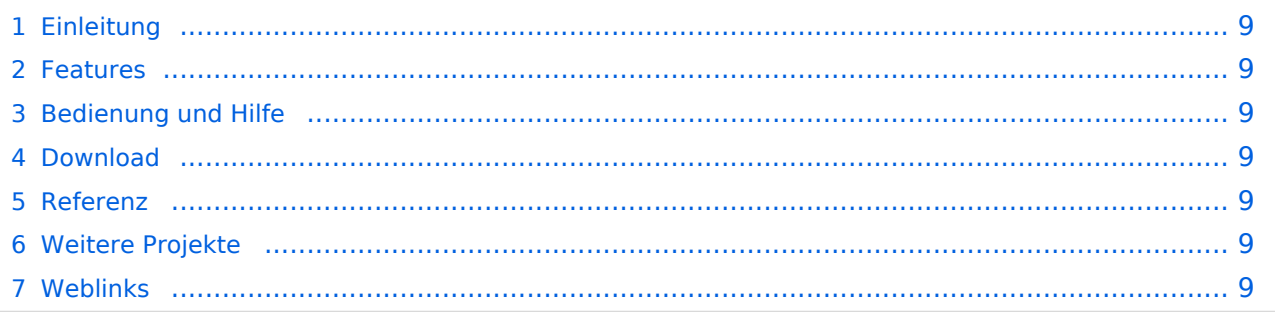

<span id="page-8-1"></span>APRSmap ist ein von **OE5DXL Christian** entwickelter, kostenloser APRS Client mit grafischer Oberfläche, welcher als Basis das Kartenmaterial von [OSM](http://www.osm.org) benutzt.

[Datei:aprsmap.png](https://wiki.oevsv.at/w/index.php?title=Spezial:Hochladen&wpDestFile=aprsmap.png)

# <span id="page-8-0"></span>Features

- OpenSource und bereits fertig für Windows und Linux compiliert
- 100%ige Einhaltung der aktuellen APRS Protokoll Vorgaben
- Keine Installation erforderlich, nur kopieren und starten
- $\bullet$ Keine überflüssigen Menüs, Fokus auf der Darstellung
- IP-basiert, somit out-of-the-box netzwerkfähig im HAMNET sowie Internet
- Bedienung über Shortcuts
- Lokale serielle Anbindung (TNC) möglich Betrieb als HF IGATE
- Zur Darstellung können mehrere Mapsources verwendet werden. Standardmäßig ist dies OSM - OpenStreetMap
- Trackfilter für verzögert/verspätet/wiederholte Pakete "f"
- Geländeschnitt und Funkausbreitungsberechnung (ab v0.36) "R"
- Animation von Tracks mit Zeitleiste "a"
- Animation der Temperaturverteilung "w"
- Messaging

# <span id="page-8-2"></span>[Bedienung und Hilfe](#page-7-0)

[Bedienungsanleitung](#page-7-0) - Die Hilfe beim Umgang mit dem Programm

# <span id="page-8-3"></span>[Download](#page-9-0)

[APRSmap Download](#page-9-0) - Für Windows, Linux und ARM (Raspberry Pi)

#### <span id="page-8-4"></span>Referenz

Das Programm APRSmap wurde für den ÖVSV Innovationspreis 2013 nominiert.

# <span id="page-8-5"></span>Weitere Projekte

Weiter passende Projekte von OE5DXL aus dieser Serie sind

- [DXL APRStracker](#page-13-0)  Hard- und Software für einen minimalistischen APRS Tracker
- **[TCE Tinycore Linux Projekt](#page-15-0)  Der mächtige und innovative Digipeater für APRS, Packet Radio,** Echolink, u.v.m.

#### <span id="page-8-6"></span>Weblinks

<span id="page-9-0"></span>[Versionsgeschichte interaktiv durchsuchen](https://wiki.oevsv.at) [VisuellWikitext](https://wiki.oevsv.at)

**[ltext anzeigen](#page-5-0))** [OE2WAO](#page-3-0) ([Diskussion](https://wiki.oevsv.at/w/index.php?title=Benutzer_Diskussion:OE2WAO&action=view) | [Beiträge](https://wiki.oevsv.at/wiki/Spezial:Beitr%C3%A4ge/OE2WAO)) [\(→Features](#page-10-0)) [← Zum vorherigen Versionsunterschied](#page-5-0)

#### **[Version vom 1. Juli 2015, 21:06 Uhr](#page-5-0) [\(Quel](#page-5-0) [Version vom 23. August 2015, 11:03 Uhr](#page-5-0) ([Quelltext anzeigen](#page-5-0))**

[OE2WAO](#page-3-0) [\(Diskussion](https://wiki.oevsv.at/w/index.php?title=Benutzer_Diskussion:OE2WAO&action=view) | [Beiträge\)](https://wiki.oevsv.at/wiki/Spezial:Beitr%C3%A4ge/OE2WAO) K ([→Einleitung](#page-10-1)) [Zum nächsten Versionsunterschied →](#page-5-0)

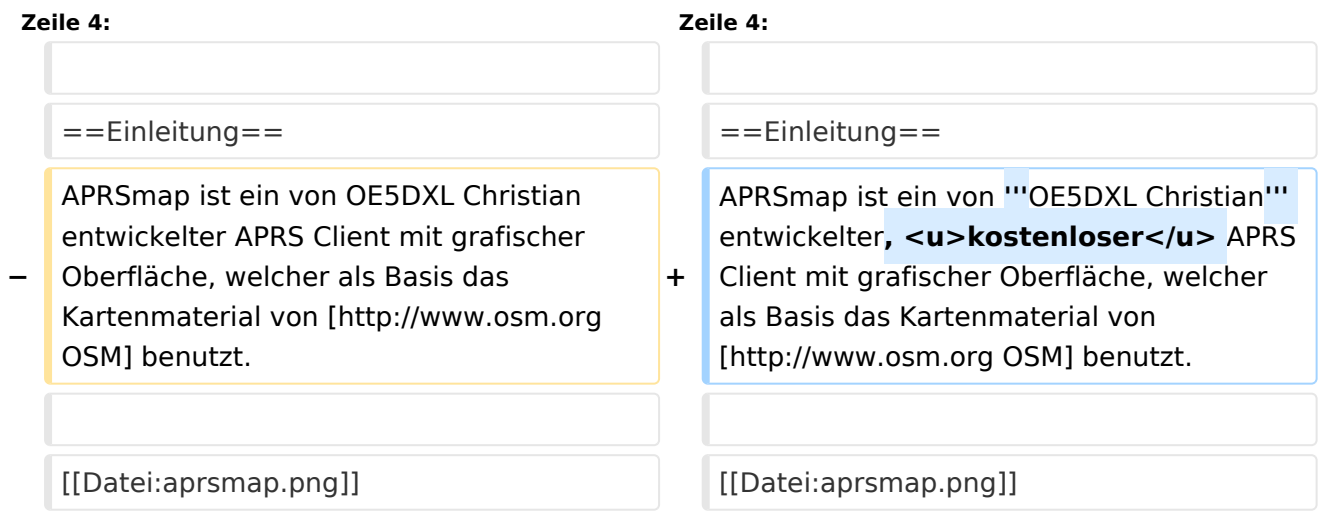

# Version vom 23. August 2015, 11:03 Uhr

For english version on this project [>>click here<<](#page-11-0)

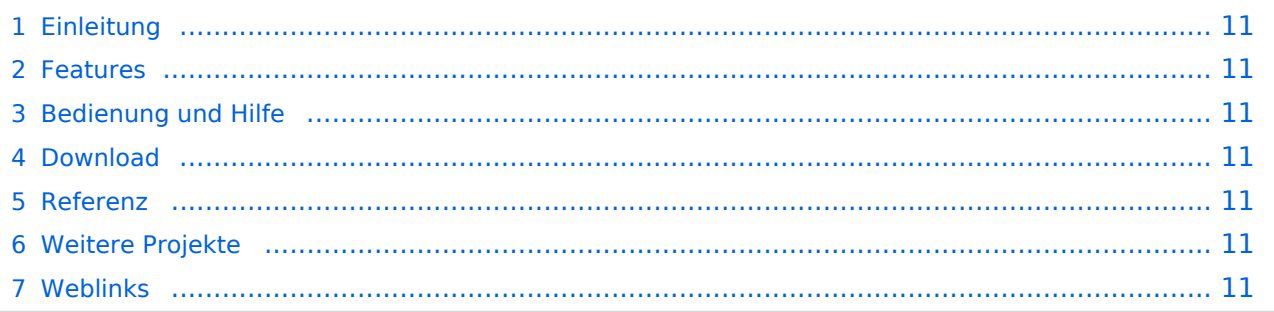

<span id="page-10-1"></span>APRSmap ist ein von **OE5DXL Christian** entwickelter, kostenloser APRS Client mit grafischer Oberfläche, welcher als Basis das Kartenmaterial von [OSM](http://www.osm.org) benutzt.

[Datei:aprsmap.png](https://wiki.oevsv.at/w/index.php?title=Spezial:Hochladen&wpDestFile=aprsmap.png)

# <span id="page-10-0"></span>Features

- OpenSource und bereits fertig für Windows und Linux compiliert
- 100%ige Einhaltung der aktuellen APRS Protokoll Vorgaben
- Keine Installation erforderlich, nur kopieren und starten
- $\bullet$ Keine überflüssigen Menüs, Fokus auf der Darstellung
- IP-basiert, somit out-of-the-box netzwerkfähig im HAMNET sowie Internet
- Bedienung über Shortcuts
- Lokale serielle Anbindung (TNC) möglich Betrieb als HF IGATE
- Zur Darstellung können mehrere Mapsources verwendet werden. Standardmäßig ist dies OSM - OpenStreetMap
- Trackfilter für verzögert/verspätet/wiederholte Pakete "f"
- Geländeschnitt und Funkausbreitungsberechnung (ab v0.36) "R"
- Animation von Tracks mit Zeitleiste "a"
- Animation der Temperaturverteilung "w"
- Messaging

# <span id="page-10-2"></span>[Bedienung und Hilfe](#page-7-0)

[Bedienungsanleitung](#page-7-0) - Die Hilfe beim Umgang mit dem Programm

# <span id="page-10-3"></span>[Download](#page-9-0)

[APRSmap Download](#page-9-0) - Für Windows, Linux und ARM (Raspberry Pi)

#### <span id="page-10-4"></span>Referenz

Das Programm APRSmap wurde für den ÖVSV Innovationspreis 2013 nominiert.

# <span id="page-10-5"></span>Weitere Projekte

Weiter passende Projekte von OE5DXL aus dieser Serie sind

- [DXL APRStracker](#page-13-0)  Hard- und Software für einen minimalistischen APRS Tracker
- **[TCE Tinycore Linux Projekt](#page-15-0)  Der mächtige und innovative Digipeater für APRS, Packet Radio,** Echolink, u.v.m.

#### <span id="page-10-6"></span>Weblinks

<span id="page-11-0"></span>[Versionsgeschichte interaktiv durchsuchen](https://wiki.oevsv.at) [VisuellWikitext](https://wiki.oevsv.at)

**[ltext anzeigen](#page-5-0))** [OE2WAO](#page-3-0) ([Diskussion](https://wiki.oevsv.at/w/index.php?title=Benutzer_Diskussion:OE2WAO&action=view) | [Beiträge](https://wiki.oevsv.at/wiki/Spezial:Beitr%C3%A4ge/OE2WAO)) [\(→Features](#page-12-0)) [← Zum vorherigen Versionsunterschied](#page-5-0)

#### **[Version vom 1. Juli 2015, 21:06 Uhr](#page-5-0) [\(Quel](#page-5-0) [Version vom 23. August 2015, 11:03 Uhr](#page-5-0) ([Quelltext anzeigen](#page-5-0))**

[OE2WAO](#page-3-0) [\(Diskussion](https://wiki.oevsv.at/w/index.php?title=Benutzer_Diskussion:OE2WAO&action=view) | [Beiträge\)](https://wiki.oevsv.at/wiki/Spezial:Beitr%C3%A4ge/OE2WAO) K ([→Einleitung](#page-12-1)) [Zum nächsten Versionsunterschied →](#page-5-0)

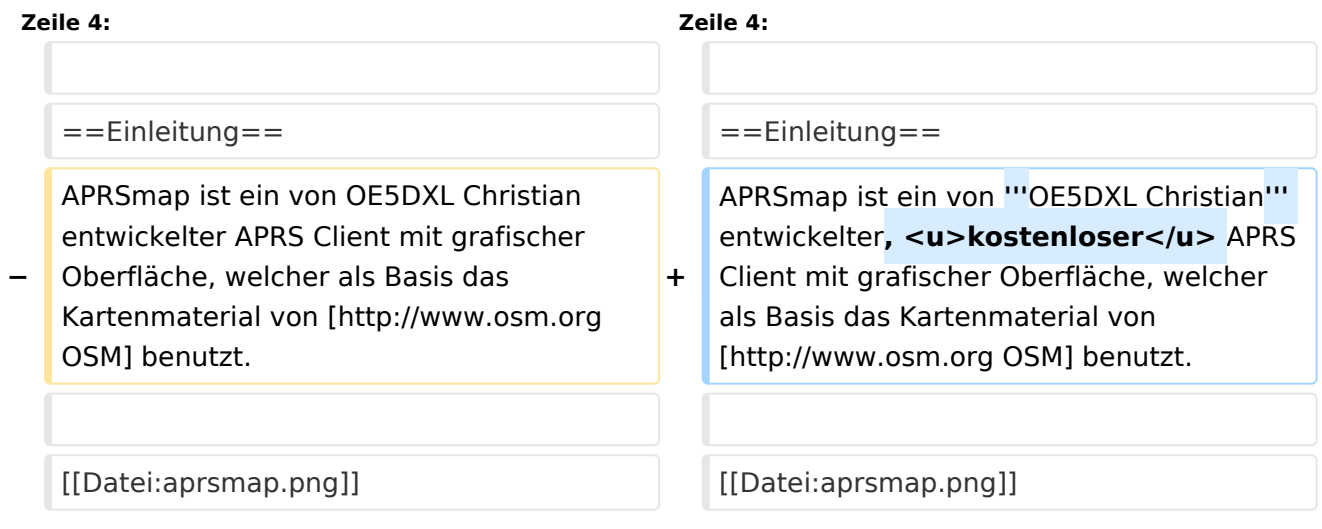

# Version vom 23. August 2015, 11:03 Uhr

For english version on this project [>>click here<<](#page-11-0)

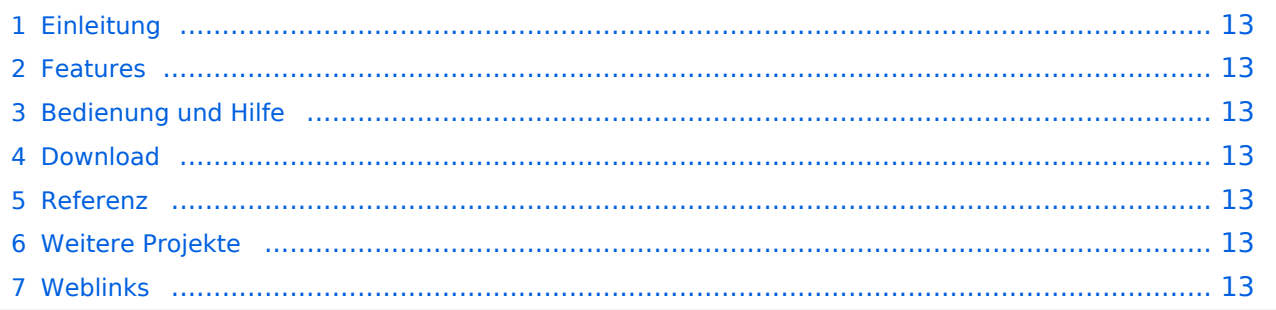

<span id="page-12-1"></span>APRSmap ist ein von **OE5DXL Christian** entwickelter, kostenloser APRS Client mit grafischer Oberfläche, welcher als Basis das Kartenmaterial von [OSM](http://www.osm.org) benutzt.

[Datei:aprsmap.png](https://wiki.oevsv.at/w/index.php?title=Spezial:Hochladen&wpDestFile=aprsmap.png)

# <span id="page-12-0"></span>Features

- OpenSource und bereits fertig für Windows und Linux compiliert
- 100%ige Einhaltung der aktuellen APRS Protokoll Vorgaben
- Keine Installation erforderlich, nur kopieren und starten
- $\bullet$ Keine überflüssigen Menüs, Fokus auf der Darstellung
- IP-basiert, somit out-of-the-box netzwerkfähig im HAMNET sowie Internet
- Bedienung über Shortcuts
- Lokale serielle Anbindung (TNC) möglich Betrieb als HF IGATE
- Zur Darstellung können mehrere Mapsources verwendet werden. Standardmäßig ist dies OSM - OpenStreetMap
- Trackfilter für verzögert/verspätet/wiederholte Pakete "f"
- Geländeschnitt und Funkausbreitungsberechnung (ab v0.36) "R"
- Animation von Tracks mit Zeitleiste "a"
- Animation der Temperaturverteilung "w"
- Messaging

# <span id="page-12-2"></span>[Bedienung und Hilfe](#page-7-0)

[Bedienungsanleitung](#page-7-0) - Die Hilfe beim Umgang mit dem Programm

# <span id="page-12-3"></span>[Download](#page-9-0)

[APRSmap Download](#page-9-0) - Für Windows, Linux und ARM (Raspberry Pi)

#### <span id="page-12-4"></span>Referenz

Das Programm APRSmap wurde für den ÖVSV Innovationspreis 2013 nominiert.

# <span id="page-12-5"></span>Weitere Projekte

Weiter passende Projekte von OE5DXL aus dieser Serie sind

- [DXL APRStracker](#page-13-0)  Hard- und Software für einen minimalistischen APRS Tracker
- **[TCE Tinycore Linux Projekt](#page-15-0)  Der mächtige und innovative Digipeater für APRS, Packet Radio,** Echolink, u.v.m.

#### <span id="page-12-6"></span>Weblinks

<span id="page-13-0"></span>[Versionsgeschichte interaktiv durchsuchen](https://wiki.oevsv.at) [VisuellWikitext](https://wiki.oevsv.at)

**[ltext anzeigen](#page-5-0))** [OE2WAO](#page-3-0) ([Diskussion](https://wiki.oevsv.at/w/index.php?title=Benutzer_Diskussion:OE2WAO&action=view) | [Beiträge](https://wiki.oevsv.at/wiki/Spezial:Beitr%C3%A4ge/OE2WAO)) [\(→Features](#page-14-0)) [← Zum vorherigen Versionsunterschied](#page-5-0)

#### **[Version vom 1. Juli 2015, 21:06 Uhr](#page-5-0) [\(Quel](#page-5-0) [Version vom 23. August 2015, 11:03 Uhr](#page-5-0) ([Quelltext anzeigen](#page-5-0))**

[OE2WAO](#page-3-0) [\(Diskussion](https://wiki.oevsv.at/w/index.php?title=Benutzer_Diskussion:OE2WAO&action=view) | [Beiträge\)](https://wiki.oevsv.at/wiki/Spezial:Beitr%C3%A4ge/OE2WAO) K ([→Einleitung](#page-14-1)) [Zum nächsten Versionsunterschied →](#page-5-0)

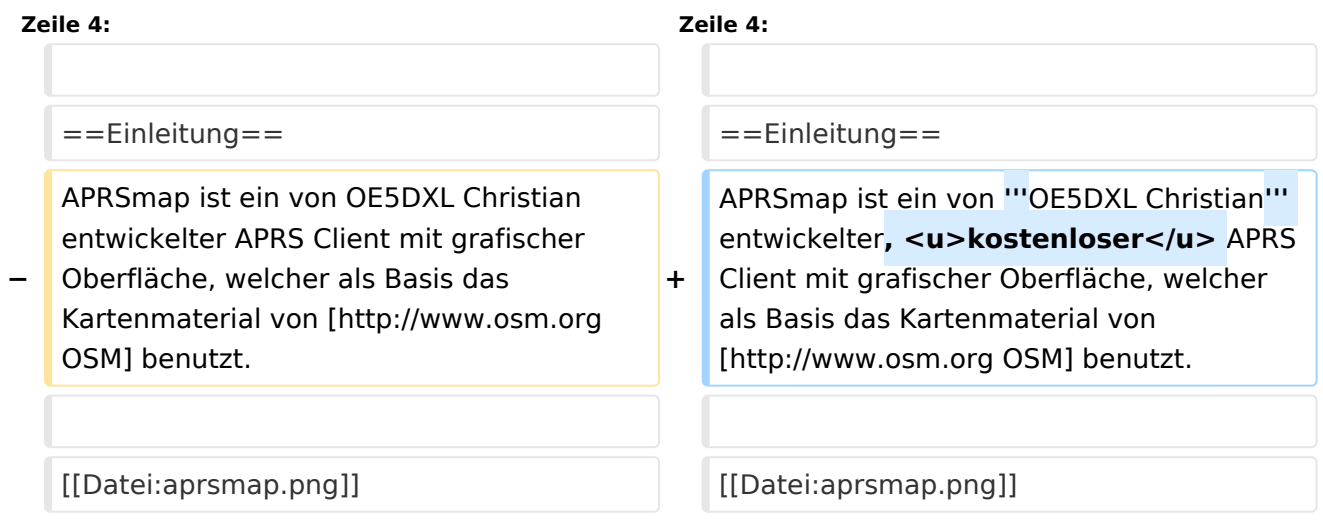

# Version vom 23. August 2015, 11:03 Uhr

For english version on this project [>>click here<<](#page-11-0)

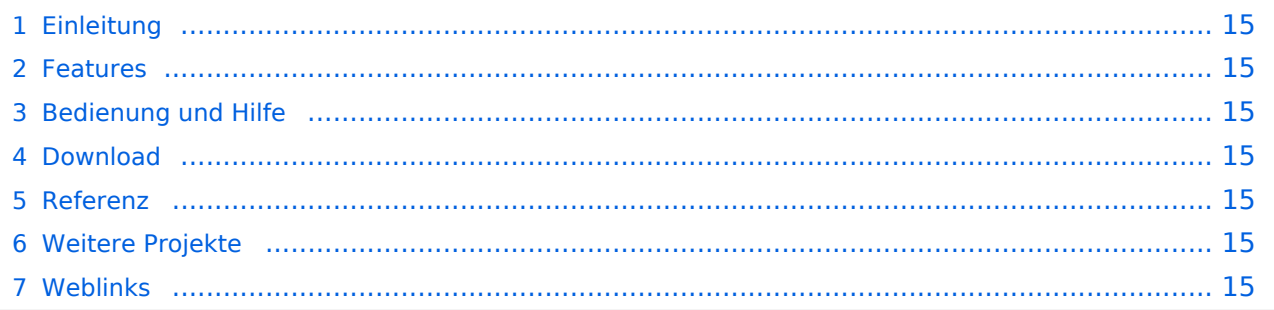

<span id="page-14-1"></span>APRSmap ist ein von **OE5DXL Christian** entwickelter, kostenloser APRS Client mit grafischer Oberfläche, welcher als Basis das Kartenmaterial von [OSM](http://www.osm.org) benutzt.

[Datei:aprsmap.png](https://wiki.oevsv.at/w/index.php?title=Spezial:Hochladen&wpDestFile=aprsmap.png)

# <span id="page-14-0"></span>Features

- OpenSource und bereits fertig für Windows und Linux compiliert
- 100%ige Einhaltung der aktuellen APRS Protokoll Vorgaben
- Keine Installation erforderlich, nur kopieren und starten
- $\bullet$ Keine überflüssigen Menüs, Fokus auf der Darstellung
- IP-basiert, somit out-of-the-box netzwerkfähig im HAMNET sowie Internet
- Bedienung über Shortcuts
- Lokale serielle Anbindung (TNC) möglich Betrieb als HF IGATE
- Zur Darstellung können mehrere Mapsources verwendet werden. Standardmäßig ist dies OSM - OpenStreetMap
- Trackfilter für verzögert/verspätet/wiederholte Pakete "f"
- Geländeschnitt und Funkausbreitungsberechnung (ab v0.36) "R"
- Animation von Tracks mit Zeitleiste "a"
- Animation der Temperaturverteilung "w"
- Messaging

# <span id="page-14-2"></span>[Bedienung und Hilfe](#page-7-0)

[Bedienungsanleitung](#page-7-0) - Die Hilfe beim Umgang mit dem Programm

# <span id="page-14-3"></span>[Download](#page-9-0)

[APRSmap Download](#page-9-0) - Für Windows, Linux und ARM (Raspberry Pi)

#### <span id="page-14-4"></span>Referenz

Das Programm APRSmap wurde für den ÖVSV Innovationspreis 2013 nominiert.

# <span id="page-14-5"></span>Weitere Projekte

Weiter passende Projekte von OE5DXL aus dieser Serie sind

- [DXL APRStracker](#page-13-0)  Hard- und Software für einen minimalistischen APRS Tracker
- **[TCE Tinycore Linux Projekt](#page-15-0)  Der mächtige und innovative Digipeater für APRS, Packet Radio,** Echolink, u.v.m.

#### <span id="page-14-6"></span>Weblinks

<span id="page-15-0"></span>[Versionsgeschichte interaktiv durchsuchen](https://wiki.oevsv.at) [VisuellWikitext](https://wiki.oevsv.at)

**[ltext anzeigen](#page-5-0))** [OE2WAO](#page-3-0) ([Diskussion](https://wiki.oevsv.at/w/index.php?title=Benutzer_Diskussion:OE2WAO&action=view) | [Beiträge](https://wiki.oevsv.at/wiki/Spezial:Beitr%C3%A4ge/OE2WAO)) [\(→Features](#page-16-0)) [← Zum vorherigen Versionsunterschied](#page-5-0)

#### **[Version vom 1. Juli 2015, 21:06 Uhr](#page-5-0) [\(Quel](#page-5-0) [Version vom 23. August 2015, 11:03 Uhr](#page-5-0) ([Quelltext anzeigen](#page-5-0))**

[OE2WAO](#page-3-0) [\(Diskussion](https://wiki.oevsv.at/w/index.php?title=Benutzer_Diskussion:OE2WAO&action=view) | [Beiträge\)](https://wiki.oevsv.at/wiki/Spezial:Beitr%C3%A4ge/OE2WAO) K ([→Einleitung](#page-16-1)) [Zum nächsten Versionsunterschied →](#page-5-0)

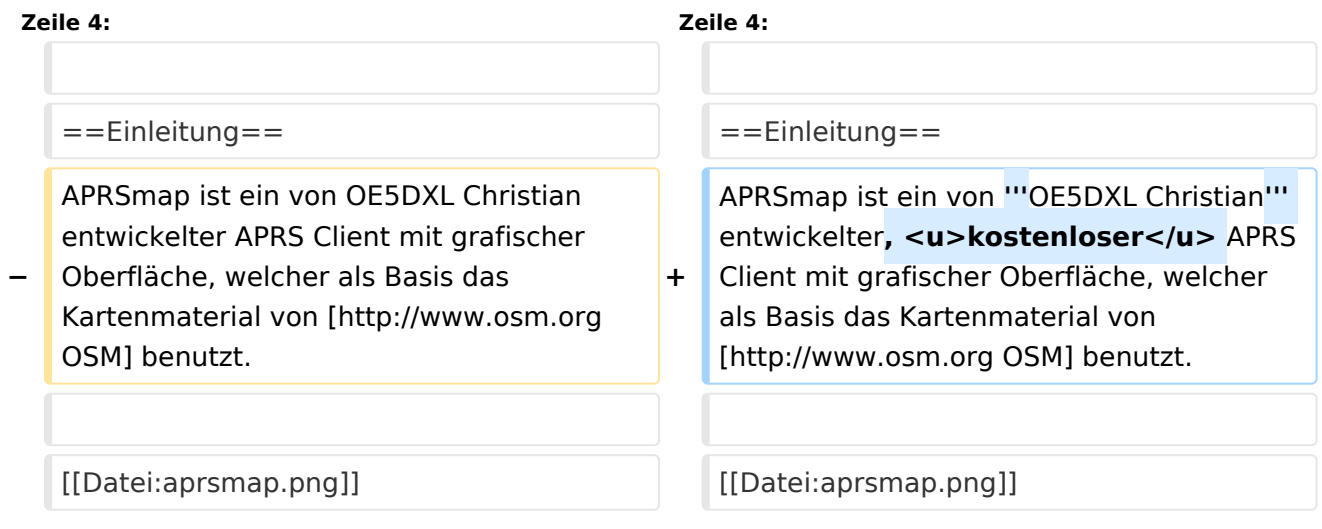

# Version vom 23. August 2015, 11:03 Uhr

For english version on this project [>>click here<<](#page-11-0)

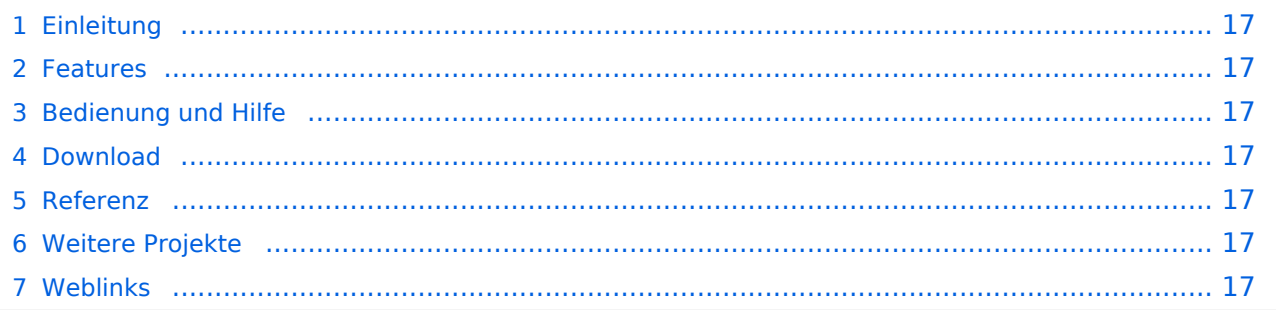

<span id="page-16-1"></span>APRSmap ist ein von **OE5DXL Christian** entwickelter, kostenloser APRS Client mit grafischer Oberfläche, welcher als Basis das Kartenmaterial von [OSM](http://www.osm.org) benutzt.

[Datei:aprsmap.png](https://wiki.oevsv.at/w/index.php?title=Spezial:Hochladen&wpDestFile=aprsmap.png)

# <span id="page-16-0"></span>Features

- OpenSource und bereits fertig für Windows und Linux compiliert
- 100%ige Einhaltung der aktuellen APRS Protokoll Vorgaben
- Keine Installation erforderlich, nur kopieren und starten
- $\bullet$ Keine überflüssigen Menüs, Fokus auf der Darstellung
- IP-basiert, somit out-of-the-box netzwerkfähig im HAMNET sowie Internet
- Bedienung über Shortcuts
- Lokale serielle Anbindung (TNC) möglich Betrieb als HF IGATE
- Zur Darstellung können mehrere Mapsources verwendet werden. Standardmäßig ist dies OSM - OpenStreetMap
- Trackfilter für verzögert/verspätet/wiederholte Pakete "f"
- Geländeschnitt und Funkausbreitungsberechnung (ab v0.36) "R"
- Animation von Tracks mit Zeitleiste "a"
- Animation der Temperaturverteilung "w"
- Messaging

# <span id="page-16-2"></span>[Bedienung und Hilfe](#page-7-0)

[Bedienungsanleitung](#page-7-0) - Die Hilfe beim Umgang mit dem Programm

# <span id="page-16-3"></span>[Download](#page-9-0)

[APRSmap Download](#page-9-0) - Für Windows, Linux und ARM (Raspberry Pi)

#### <span id="page-16-4"></span>Referenz

Das Programm APRSmap wurde für den ÖVSV Innovationspreis 2013 nominiert.

# <span id="page-16-5"></span>Weitere Projekte

Weiter passende Projekte von OE5DXL aus dieser Serie sind

- [DXL APRStracker](#page-13-0)  Hard- und Software für einen minimalistischen APRS Tracker
- **[TCE Tinycore Linux Projekt](#page-15-0)  Der mächtige und innovative Digipeater für APRS, Packet Radio,** Echolink, u.v.m.

#### <span id="page-16-6"></span>Weblinks